### esm-runscripts

# 01000101 ESM-TOOLS

More details – Adapt your runscript

#### Setups vs Models vs Submodels

#### #!/usr/bin/bash

```
fesom standalone set defaults()
       coupled setup component list="fesom"
       coupled_setup_executable_list="fesom"
       SPINUP fesom=${SPINUP fesom:-0}
       fesom_VERSION=${fesom_VERSION:-"1.4"}
       if [[ ${fesom_VERSION} = "CMIP6" ]]; then
               fesom_VERSION="1.4"
       fi
       POST_PROCESSING_fesom_standalone=${POST_PROCESSING_fesom_standalone:-0}
       if [I ${fesom_VERSION} = "1.4" ]]; then
               RES fesom=${RES fesom:-REF87K}
       elif [ S{fesom_VERSION} = "2.0" ]]; then
               RES fesom=${RES fesom:-CORE2}
       fi
       eval cores_per_node_fesom=\$\{cores_per_node_fesom:-${cores_per_compute_node}\}
       omp_num_threads_compute_fesom_standalone=1
       omp_num_threads_post_fesom_standalone=8
       TOTAL_NNODES_post=1
       case $cores_per_compute_node in
               36)case $RES fesom in
                               REF87K)
                                        nnodes_fesom=${nnodes_fesom:-6}
                                       nproca fesom=${nproca fesom:-216}
                                        nprocb_fesom=${nprocb_fesom:-1}
                               CORF2nnodes fesom=${nnodes fesom:-8}
                                       nproca_fesom=${nproca_fesom:-288}
                                       nprocb_fesom=${nprocb_fesom:-1}
                               CAVCORE2)
                                       nnodes_fesom=${nnodes_fesom:-8}
                                       nproca_fesom=${nproca_fesom:-288}
                                       nprocb_fesom=${nprocb_fesom:-1}
                                       77<sub>1</sub>esac
                       77^{\circ}esac
```
In the ESM-Tools, there's a distinction between a setup (awicm, fesom\_standalone,…) and models (fesom, echam, oasis,…).

The difference between a model and its standalone setup is subtle – the model contains everything that is valid for the model no matter if coupled or not; the setup only contains what is needed to start the model in standalone mode.

A submodel is a model that can not run in standalone mode, and is part of a model (jsbach, hdmodel,…)

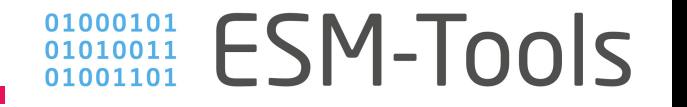

#### **Inheritance**

Information can be passed down from bigger to smaller entities:

setup -> model -> submodel

E.g.: POOL\_DIR\_awicm=/…/ also sets POOL DIR echam, POOL DIR fesom, ...

Only passes on vars that end in \_\$setup\_name or \_\$model!

Inheritance **DOES NOT** overwrite fields that are set already!

echam\_VERSION=echam-6.3.04p1 LCTLIBDEF\_jsbach=\${MODEL\_DIR\_awicm}/\${echam\_VERSION}/lctlib\_nlct21.def CF\_NAME\_TABLE\_oasis3mct=\${MODEL\_DIR\_awicm}/oasis/cf\_name\_table.txt

BIN\_DIR\_echam=\${MODEL\_DIR\_awicm}/bin/ BIN\_DIR\_fesom=\${MODEL\_DIR\_awicm}/bin/ EXE\_fesom=fesom

BASE DIR=/work/ab0995/a270058/esm-experiments/

POOL\_DIR\_awicm=/pool/data/ POOL DIR echam=/pool/data/ POOL\_DIR\_fesom=/work/bm0944/input/

MESH\_DIR\_fesom=/pool/data/AWICM/FESOM1/MESHES/core/

NYEAR awicm=0 NMONTH awicm=1

# Number of years per run # Number of months per run

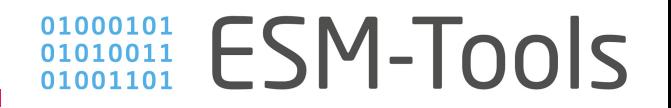

### Choose scenarios

echam, jsbach and mpiom have pre-defined "scenarios", which a typical simulations, not necessarily CMIP-style

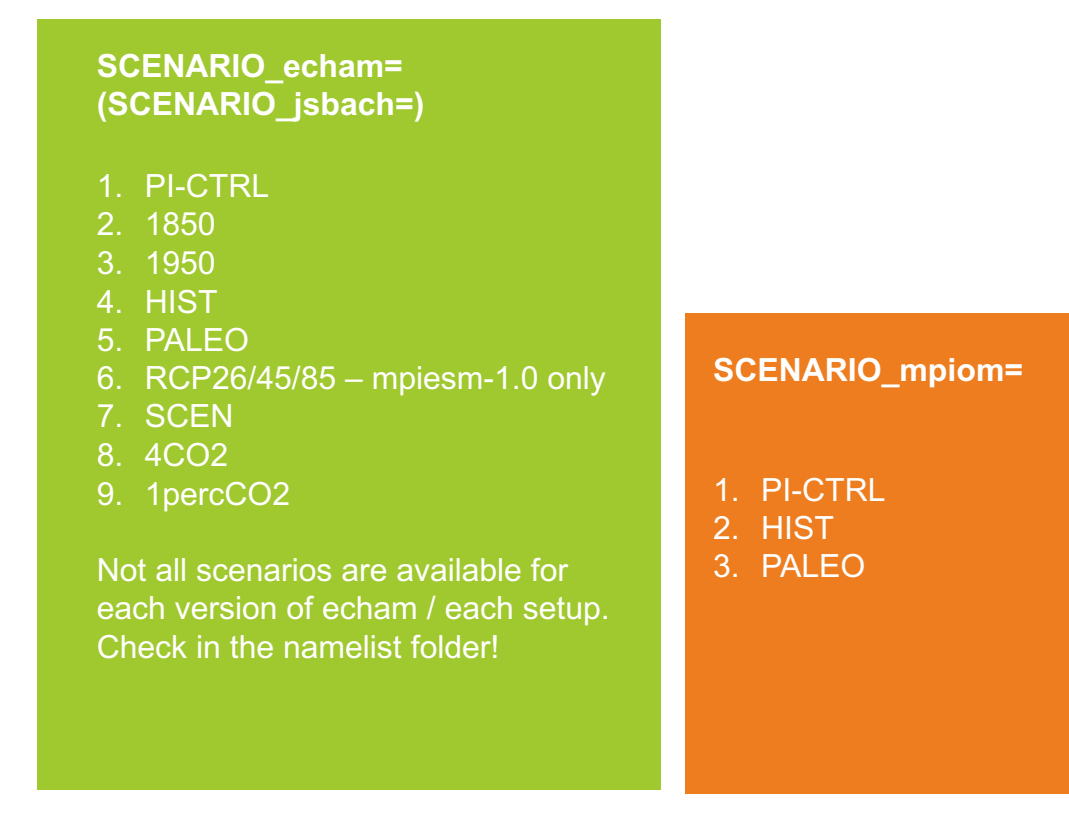

To create a new scenario, it is sufficient to create a subfolder with the needed namelists in esmrunscripts/namelists, and specify the forcing / input data in the functions

 $\frac{01000101}{010011011}$  ESM-Tools

## Available resolutions

Resolution of a model can be chosen by setting RES\_\$model

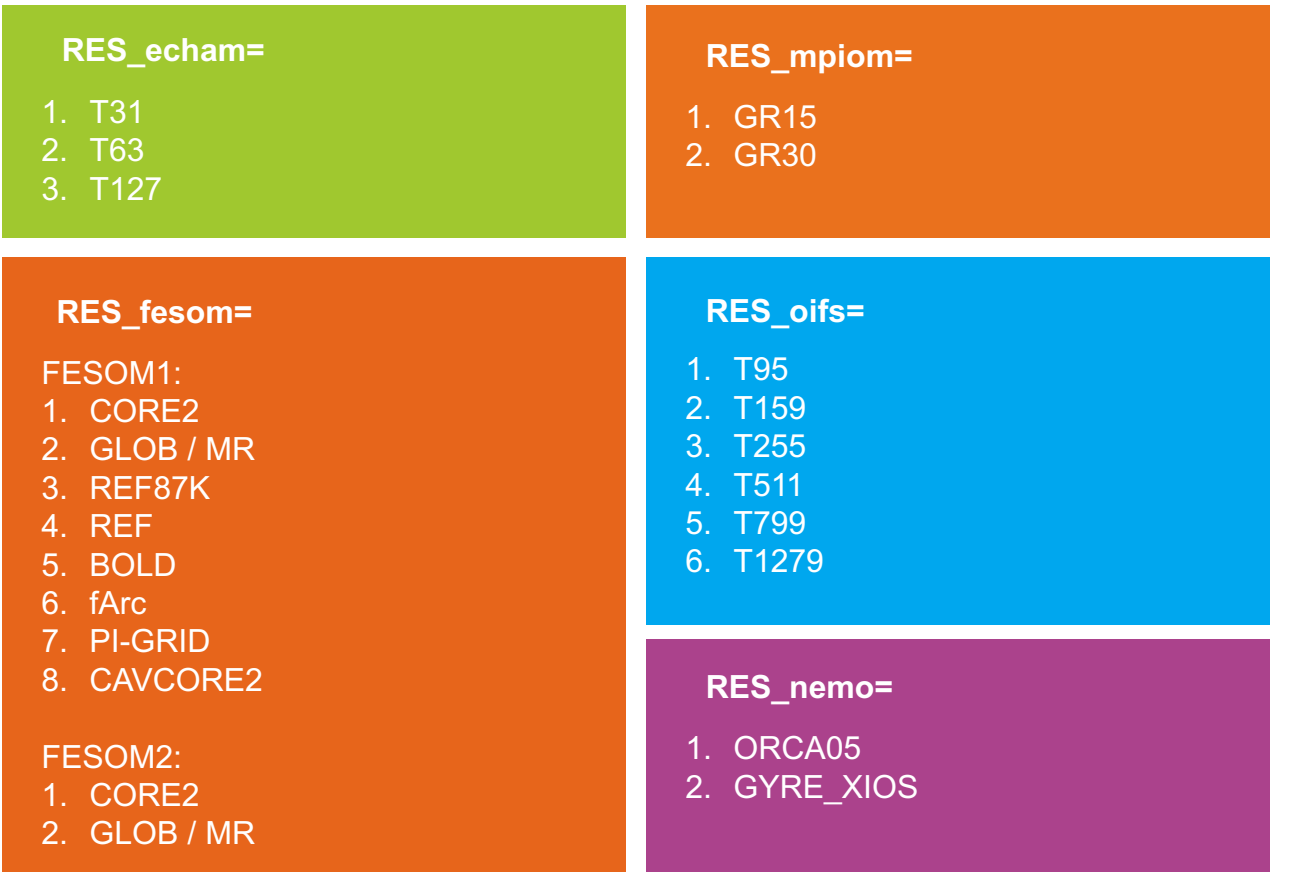

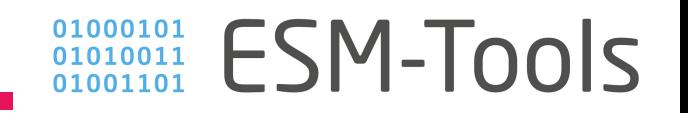

## Postprocessing

Postprocessing can be turned on by setting: POST\_PROCESSING\_\$model=1

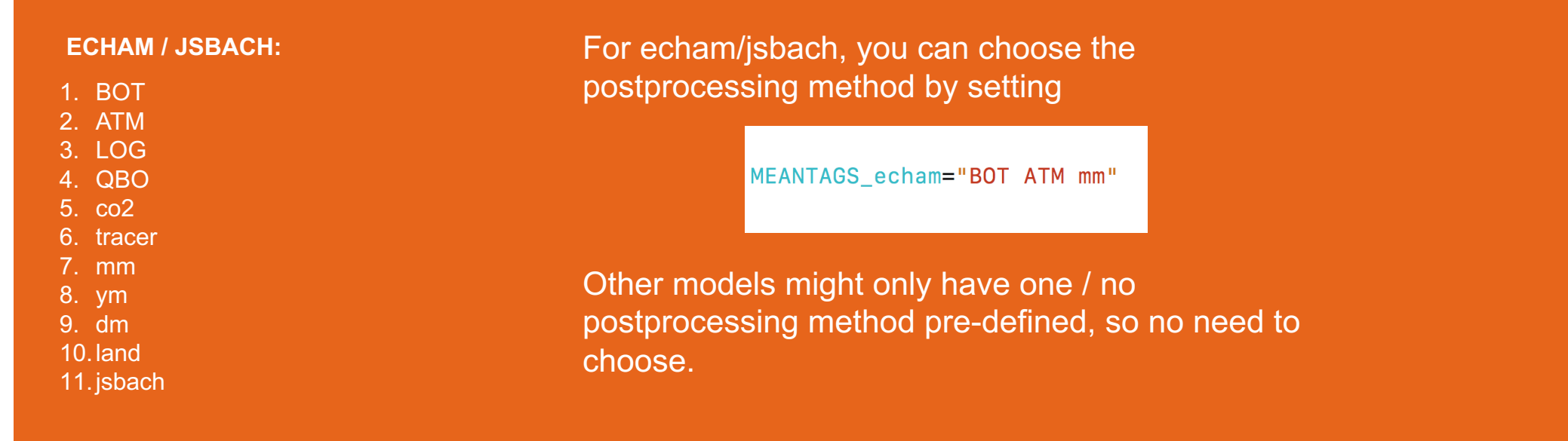

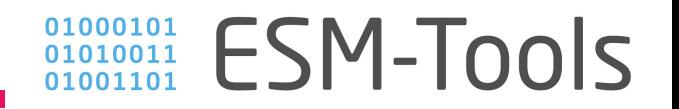

#### Restarting from a former run

To restart from any folder, you need to set LRESUME, INI\_RESTART\_DIR and INI\_PARENT\_DATE. MPIESM-models also need to know INI\_PARENT\_EXP\_ID.

LRESUME must be set to 1 in order for the job to restart in the first run. LRESUME=0 means initial run.

> LRESUME echam=1 INI\_RESTART\_DIR\_echam=\${BASE\_DIR}/\${PARENT\_EXP\_ID}/restart/echam/ INI PARENT DATE echam='20021231' INI PARENT EXP ID echam=\${PARENT EXP ID}

> LRESUME\_fesom=1 INI\_RESTART\_DIR\_fesom=\${BASE\_DIR}/\${PARENT\_EXP\_ID}/restart/fesom/ INI\_PARENT\_DATE\_fesom='2002'

LRESUME oasis3mct=1 INI RESTART DIR oasis3mct=\${BASE DIR}/\${PARENT EXP ID}/restart/oasis3mct/ INI PARENT DATE oasis3mct='20021231'

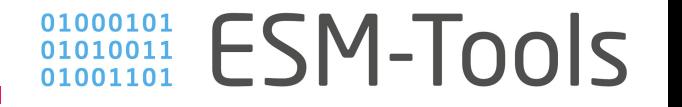

#### Restarting from a former esm-tools run

To restart from a previous ESM-Tools run ("branching off") it is sufficient to define PARENT\_DATE\_esmstyle and PARENT\_EXP\_ID\_esmstyle.

> PARENT\_DATE\_esmstyle=20080131 PARENT\_EXP\_ID\_esmstyle=ws1

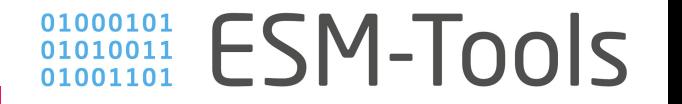

#### Setting restart frequency

To set the amount of times a job is restarted, you need to set:

NYEAR\_awicm=… NMONTH\_awicm=…

That says that after n years or m months, restarts are written, the job stops and restarts itself if the current time is less than the FINAL\_DATE.

NYEAR\_awicm=1 NMONTH\_awicm=0

# Number of years per run # Number of months per run

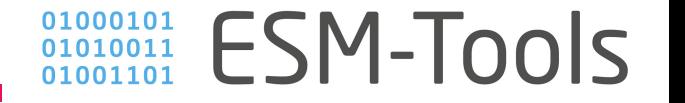

#### Changing namelist entries

There are several ways to change namelist entries from the runscript, the easiest is to use something like this:

calendar\_\_\_include\_fleapyear\_\_\_nml\_entry=".true." calendar\_\_\_include\_fleapyear\_\_\_nml\_file="namelist.config"

This means: In namelist.config, chapter "calendar", entry ".include fleapyear" needs to be set to ".true.

calendar\_\_\_include\_fleapyear\_\_\_nml\_entry="REMOVE\_FROM\_NAMELIST" calendar\_\_\_include\_fleapyear\_\_\_nml\_file="namelist.config"

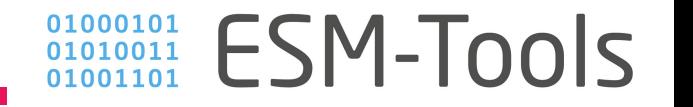

#### Additional or different input/forcing/… files

Use this syntax to change a file path, or to add some additional file:

echam\_myname1\_FORCING\_FILES="/work/aa0238/a270118/SST\_SIC\_Forcing/T127\_HadNOAAOI\_SIC\_HICE.nc unit.96 warn" echam myname2 FORCING FILES="/work/aa0238/a270118/SST SIC Forcing/T127 HadNOAAOI SST LAMO.nc unit.20 warn"

This tells echam to take forcing files unit.96 and unit.20 from non-default locations. myname1 and myname2 are identifiers that can be any name you want – just NOT DEFAULT!

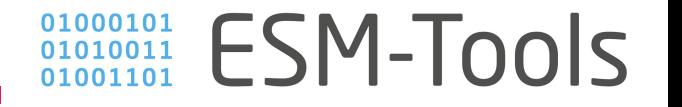

#### user defined functions

You can define small functions within the runscript, these are called depending on their names:

```
echam_user_prepare_exe()
\mathcal{L}echo "BEEP BEEP"
ł
echam_USER_prepare_exe()
\{echo "Im a sheep"
}
```
The first one is called directly BEFORE, the second directly AFTER the executables are prepared (= copied to the folder structure).

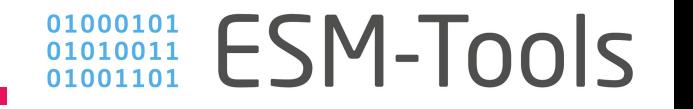

#### lctlib /cf\_name\_table

Two typical files that sometimes go missing are lctlib\_nlct21.def for jsbach, and the cf\_name\_table.txt for oasis. You can normally fix this with something like this:

LCTLIBDEF\_jsbach=\${MODEL\_DIR\_echam\_standalone}/lctlib\_nlct21.def CF\_NAME\_TABLE\_oasis3mct=\${MODEL\_DIR\_awicm}/oasis/cf\_name\_table.txt

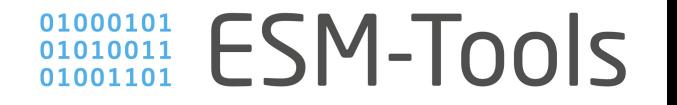

### hyperthreading / BeeOND / xthi

You can set some very technical features of the machine.

1. hyperthreading: Turned on by default on mistral, unavailable on CRAY machines. Using hyperthreading makes your job slower by about 70-80% (typically), but costs only 50% the number of cores. So, time to solution goes up, resource usage goes down.

#### use hyperthreading= $0/1$

2. BeeOND: ollie has the ability to move the needed files to local SSDs before the run, and move back the output from the SSDs afterwards. Default: Turned off.

use\_beeond=0/1

3. xthi is a small tool used to display the distribution of tasks on physical cores. Good for debugging if your run is much slower than expected.

with\_xthi= $0/1$ 

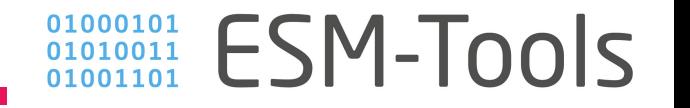